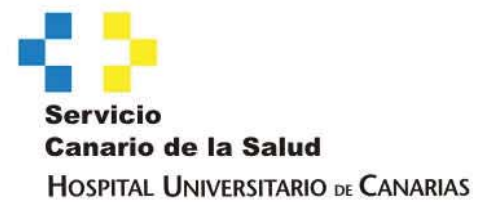

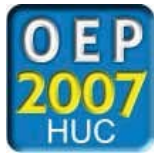

**SUBSANACIÓN DE EXCLUSIÓN POR PAGO ERRÓNEO** 

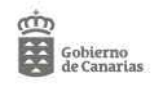

## **SUBSANACIÓN DE PAGO ERRÓNEO DE TASA POR LOS DERECHOS DE INSCRIPCIÓN**  GUÍA PARA RELLENAR LA CARTA DE PAGO

En el caso de que usted aparezca excluido en la "Lista Provisional de Admitidos y Excluidos", por haber abonado un importe erróneo de las tasas por los derechos de inscripción y quiere subsanarlo en el plazo establecido para ello, debe proceder de la siguiente manera:

- 1. Entrar en la página Web del Hospital Universitario de Canarias: *www.gobiernodecanarias.org/sanidad/scs (Área de Salud/ Tenerife/ HUC)*
- 2. Elegir la opción.

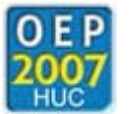

- 3. Cliquear en "Carta de pago de las tasas por los derechos de inscripción" (se encuentra en el apartado "Otros").
- 4. Cumplimentar la página, introduciendo datos personales y domicilio.

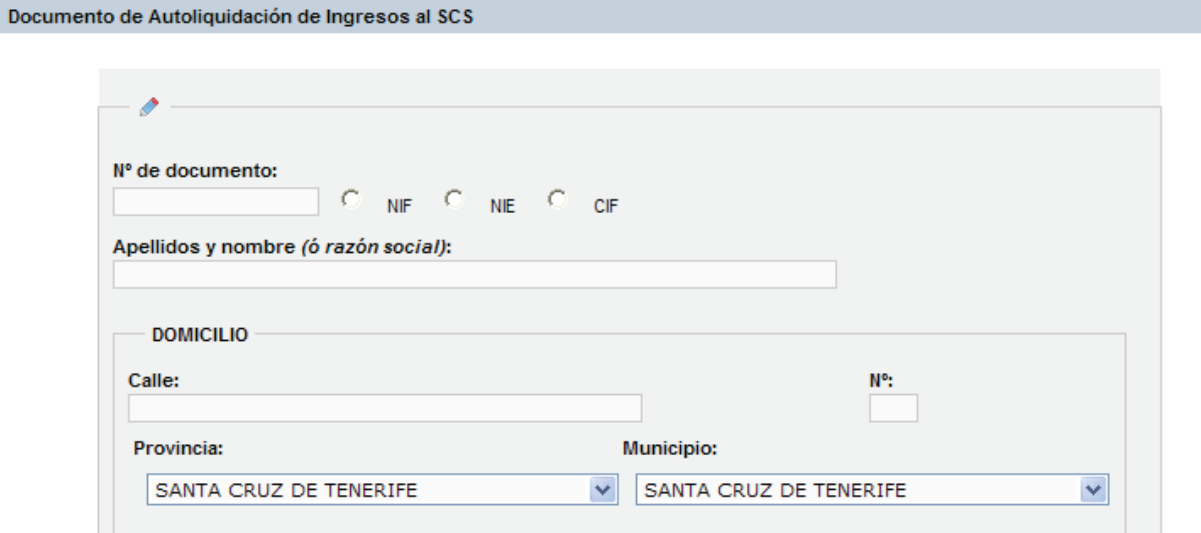

5. Elegir en "Concepto" la opción "Otros ingresos" e introducir en el campo "Importe" la cantidad a ingresar.

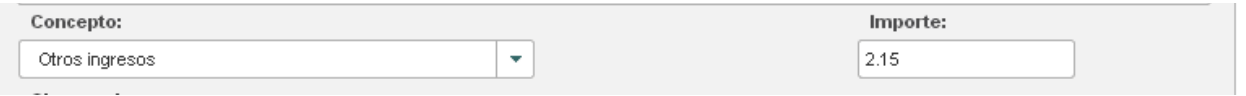

6. Cumplimentar el campo "Observaciones" con el siguiente texto: *OEP2007 HUC. PAGO DE DIFERENCIA EN EL ABONO DE LAS TASAS DE LA CATEGORIA DE \_\_\_\_\_\_\_\_ .*

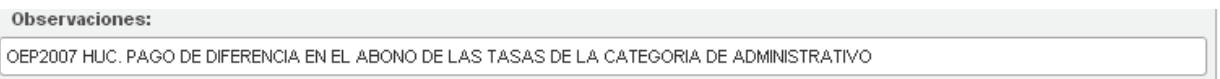

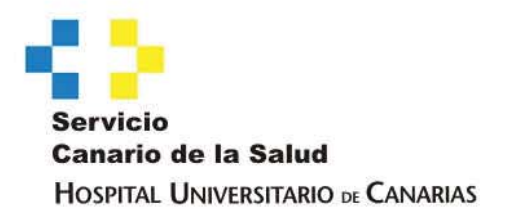

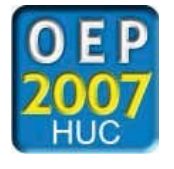

7. Pinchar en "Generar Documento" e imprimir el documento de la CARTA DE PAGO (Ejemplar para el interesado) y el de TALÓN DE CARGO, para la entidad financiera.

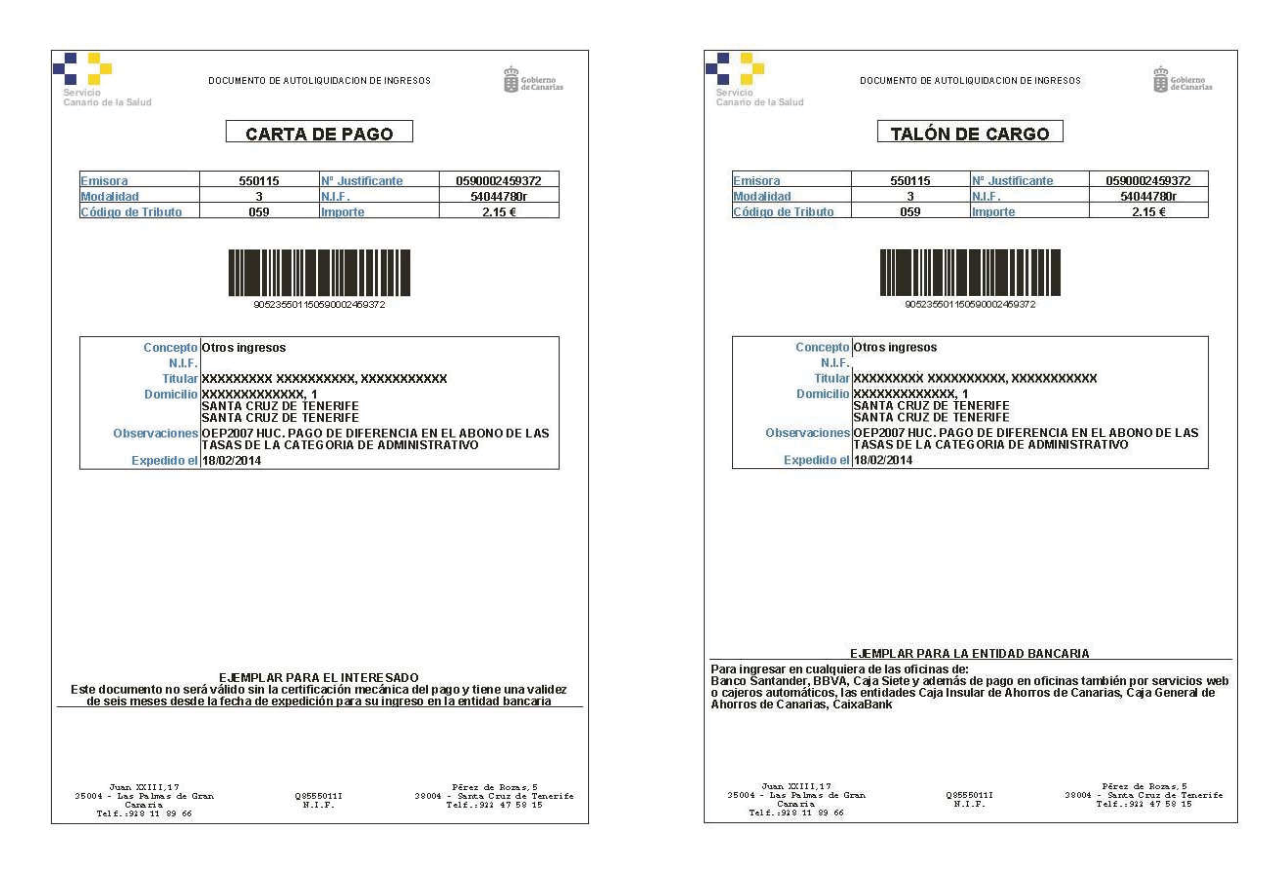

- 8. Realizar el pago de las tasas en cualquiera de las oficinas de:
	- **Banco Santander**,
	- **BBVA** o
	- **Caja Siete**,
	- y también por servicios web o cajeros automáticos en las entidades de:
	- **Caja Insular de Ahorros de Canarias**,
	- **Caja General de Ahorros de Canarias** o
	- **CaixaBank**.
- 10. Fotocopiar la CARTA DE PAGO, si desea tener un comprobante del "pago de las tasas por derecho de inscripción".
- 11. Entregar el original de la CARTA DE PAGO, junto con el *Modelo de reclamación / subsanación contra la Lista Provisional de Admitidos y Excluidos*.